**02-15-2023**

# **CS051A**

## **INTRO TO COMPUTER SCIENCE WITH TOPICS IN AI**

## **9: Reading files**

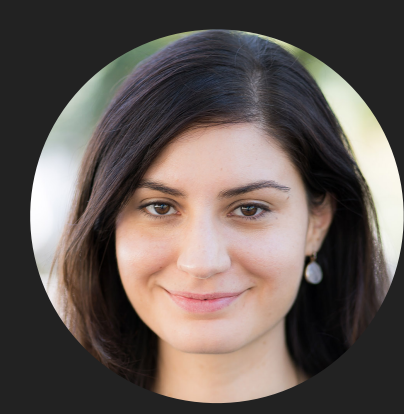

**Alexandra Papoutsaki**

**she/her/hers**

**Lectures**

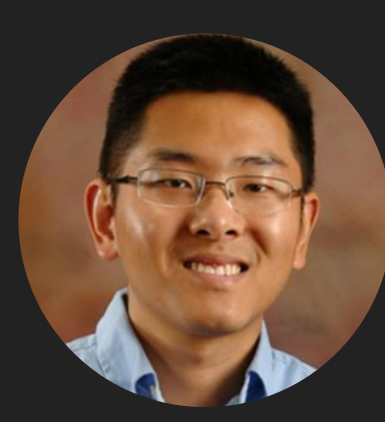

**Zilong Ye he/him/his**

**Labs**

Lecture 9: Reading files

### ▸ Files

- ▸ Strings
- ▸ More Files

What is a file?

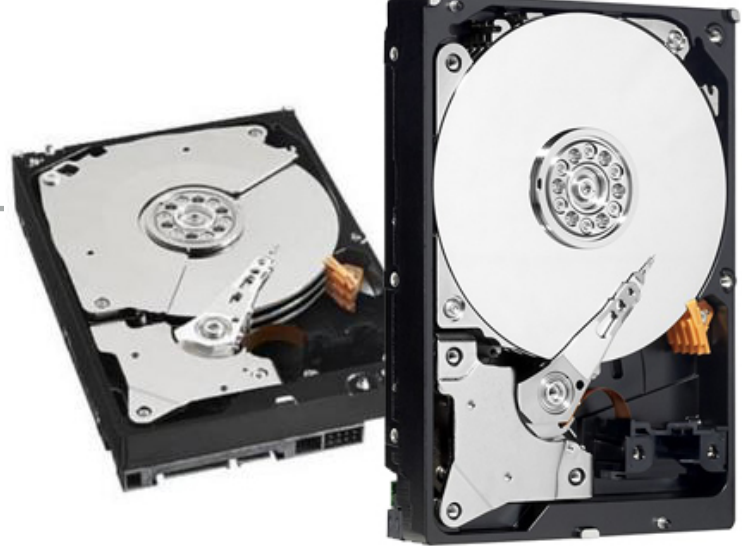

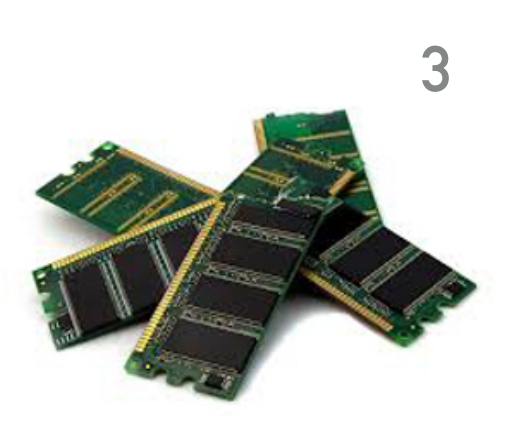

https://businesscloud.ca/wp-content/uploads/2016/03/hard-drive-vs-ram.jpg

- ▶ A chunk of data stored on the hard disk/drive.
- ▶ Data stored in the hard drive persist even if we turn off our computer.
- ▸ When a program is running, all the data is generating and processing is moved by the CPU into the main memory, e.g., RAM.
- ▸ The main memory is faster, but doesn't persist when the power goes off.

#### Opening files

- ▸ To read a file in Python, we first need to open it.
	- ▸ If we just want to hard-code the name and the name of the file is "some\_file\_name" then:
		- ▸ file = open("some\_file\_name", "r")
	- ▶ or if the name of the file is in a variable, then:
		- ▸ name\_of\_file = "some\_file\_name"
		- ▸ file = open(name\_of\_file, "r")
- ▸ open is a function that takes two parameters, both strings:
	- ▸ the first parameter is a string that identifies the name of the file.
		- ▸ Python assumes that the file is in the same directory as your .py program, unless you tell it to look elsewhere.
	- ▸ the second parameter is another string telling Python what you want to do with the file:
	- ▶ r stands for "read", that is, we're going to read some data from the file.
- ▶ open returns a file object that we can use later on for reading purposes
	- ▶ above, we've saved that in a variable called file, but I could have called it anything else.

#### Reading a file line by line

- ▸ Look at function line\_count in file-basics.py
	- ▸ This is a common pattern for reading from files:
	- ▶ 1. Open the file
		- ▸ file = open(filename, "r")
	- ▶ 2. Iterate through the file a line at a time
		- for line in file:

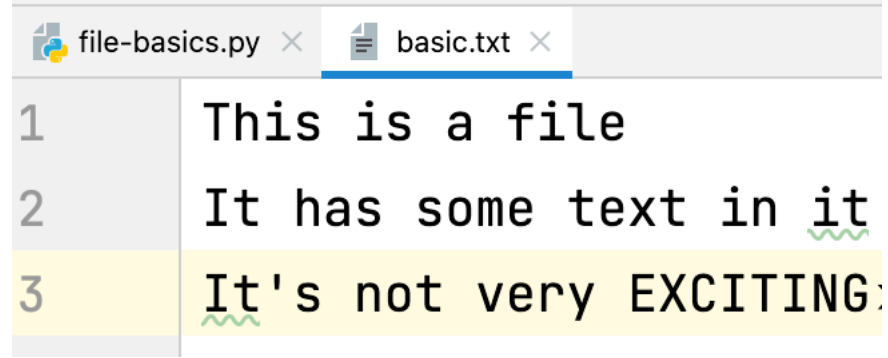

```
\ket{>>} line_count("basic.txt")
3
```
- ▸ What you want to do as you read the file is the …
- ▸ 3. Close the file

…

- ▸ file.close()
- ▶ In this case, we're just incrementing the counter, line\_count, each time through the loop. The result is a count of the number of lines in the file.

Printing the contents of a file line by line

- ▸ Look at function print\_file\_almost in file-basics.py
	- ▸ Again, very similar structure but we print lines of file.

```
| >> print_file_almost("basic.txt")
This is a file
It has some text in it
It's not very EXCITING
```
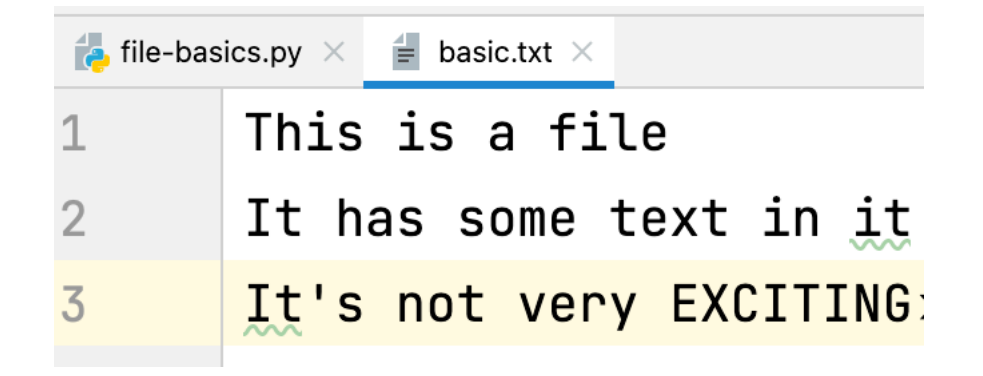

- ▶ Anything funny about this?
	- ▸ There are extra blank lines between the output!

#### Debugging print\_file\_almost

▸ To try and understand this, let's add some debugging statements, specifically, print(len(line)) in the for loop and run again:

```
|>>> print_file_almost("basic.txt")
This is a file
|15It has some text in it
23
It's not very EXCITING
22
```
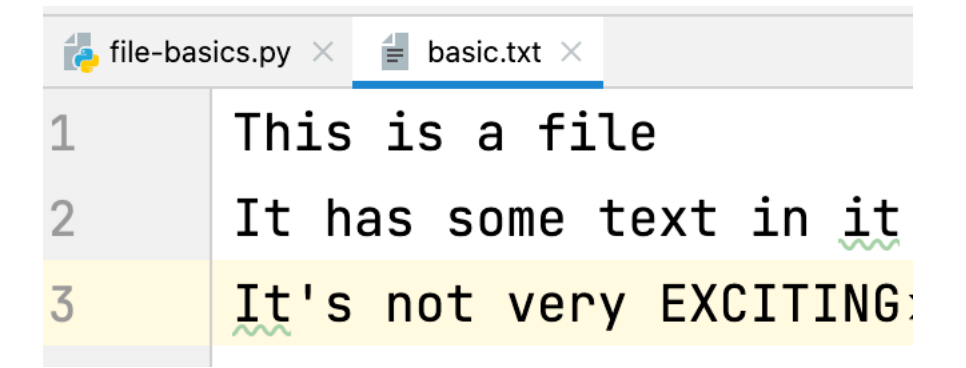

▶ If you count the characters, there's one extra!

Printing the contents of a file line by line - correct version

- ▸ Look at function print\_file in file-basics.py
	- ▸ The problem before was that when we read a line, we also read the end of line character.
	- ▶ What's really in the basic.txt file is:
		- ▶ This is a file\nIt has some text in it\nIt's not very EXCITING
	- ▸ We use the strip() method.
		- ▶ Returns a copy of the string without leading and trailing whitespaces.

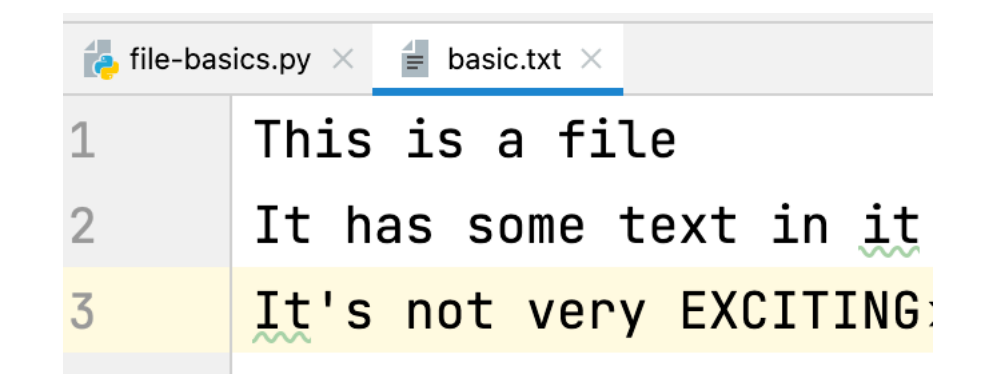

```
>>> print_file("basic.txt")
This is a file
It has some text in it
It's not very EXCITING
```
#### Lecture 9: Reading files

- ▸ Files
- ▸ Strings
- ▸ More Files

Splitting a string into a list of substrings

- ▶ string.split(sep)
	- ▸ Returns a list of the substrings in the string, using sep as the delimiter string.
	- ▸ If no delimiter is provided, string is split according to any whitespace character (spaces, tabs, end of line characters).

```
\Rightarrow "this is a sentence with words".split()
['this', 'is', 'a', 'sentence', 'with', 'words']
>> s = "this is a sentence with words"
>> s.split()
['this', 'is', 'a', 'sentence', 'with', 'words']
>> s.split("s")
['thi', 'i', 'a', 'entence with word', '']
```
Checking whether a string is an uppercase string

- ▸ string.isupper()
	- ▶ Returns True if the string is an uppercase string, False otherwise.

```
| >> "banana".isupper()
False
>>> "Banana".isupper()
False
| >> "BANANA".isupper()
True
```
Lecture 9: Reading files

- ▸ Files
- ▸ Strings
- ▸ More Files

Counting number of words in a file

- ▶ Look at function file\_word\_count in file-basics.py
	- ▶ Again, very similar structure but we count number of words by splitting each line we read using the split method.
		- ▸ Instead of adding 1 to the counter each time through the loop, we add len(words).

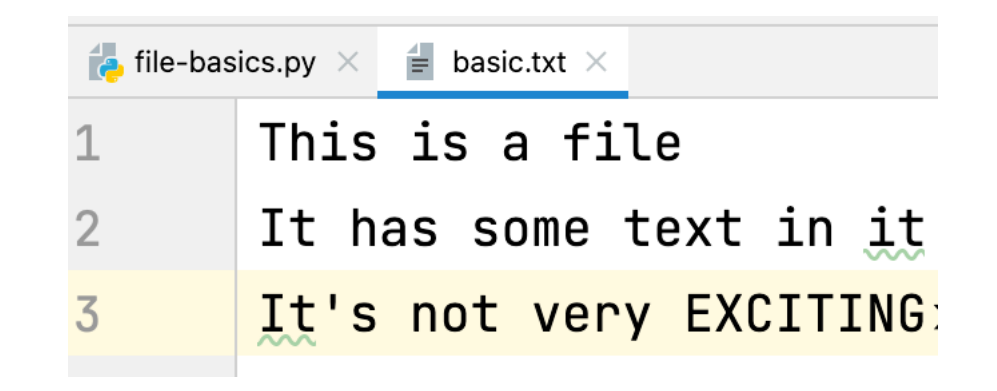

```
>>> file_word_count("basic.txt")
14
```
Counting number of capitalized words in a list

- ▸ Look at function capitalized\_word\_count in filebasics.py
	- ▸ Given a list of words, it iterates, one word at a time, and checks if the word is capitalized using the isupper method of the first character.
		- ▶ If so, increments the count.

```
>>> capitalized_word_count(["Hello", "HELLO", "hello"])
\overline{2}
```
Counting number of capitalized words in a file

- ▶ Look at function file\_capitalized\_count in file-basics.py
	- ▶ Given a file, it checks each of its lines and counts how many capitalized words exist in total.

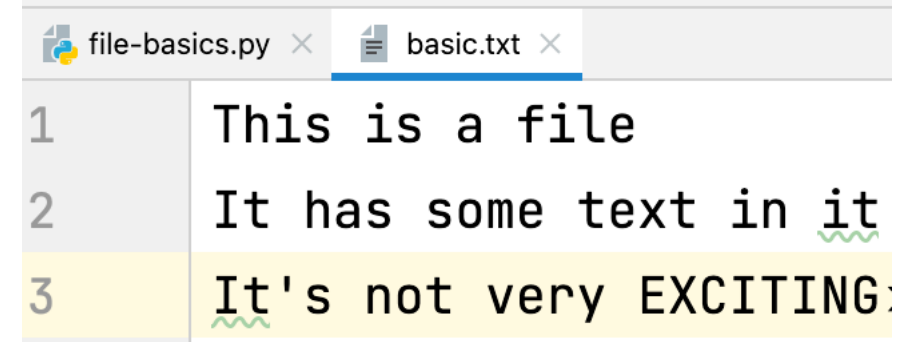

```
>>> file_capitalized_count("basic.txt")
\overline{4}
```
#### word-stats.py

#### ▶ Look at file\_stats function

- ▶ It iterates over each item in the file and keeps track of:
	- ▸ longest string found,
	- ▸ shortest string found,
	- ▸ total length of the strings iterated over, and
	- ▶ the total number of strings/items.
- ▶ How does it keep track of the longest?
	- ▸ It starts with the empty string (""), compares every word to the longest so far.
		- ▸ If longer, updates longest.
- ▸ What does if shortest == "" or len(word) < len(shortest) do? Why don't we have it for the longest condition?
	- ▸ For longest, we started with the shortest possible string, so any string will be longer.
		- ▸ Hard to start with the longest possible string :)
		- ▶ Instead we add a special case for the first time through the loop.
			- ▸ We could have initialized shortest to be a really long string, but this is a more robust solution

#### Practice time

- Write a function called read\_numbers that takes a file of numbers (one per line) and generates a list consisting of the numbers in that file.
	- ▸ Don't forget to use the int function to turn strings into numbers.

```
\gg def read numbers(filename):
           file = open(filename, "r")\ddotsc\cdotsnumbers = []\ddot{\phantom{0}}\bullet \bullet \bulletfor number in file:
\ddotscnumbers.append(int(number))
\cdot . .
\cdot . .
           file.close()
\cdot . .
\bullet \bullet \bulletreturn numbers
\ddotsc\bullet \bullet \bullet>>> read_numbers("numbers.txt")
|[93, 27, 44, 32, 50, 60, 31, 37, 43, 73, 14, 72, 26, 73, 6, 60, 12, 40, 68, 79, 49, 71, 10, 63, 9, 59, 2
```
What if we want to find the most frequent value in the data?

- Assume you have read a file of numbers and you got this list:
	- $\blacktriangleright$  [1, 2, 3, 2, 3, 2, 1, 1, 5, 4, 4, 5]
	- ▸ How would you do it on paper? How did you do it?
		- ▶ Kept a tally of the number.
		- Each time you saw a new number, added it to your list with a count of 1.
		- ▸ If it was something you'd seen already, increase tally by 1.
- Key idea: keeping track of two things:
	- ▶ a key, which is the thing you're looking up, and
	- ▶ a value, which is associated with each key.

#### Resources

- ▶ Textbook: [Chapter 11 \(up to 11.4\)](https://runestone.academy/ns/books/published/thinkcspy/Files/toctree.html)
- ▸ [file-basics.py](https://cs.pomona.edu/classes/cs51a/examples/Lecture9/file-basics.txt)
- ▸ [basic.txt](https://cs.pomona.edu/classes/cs51a/examples/Lecture9/basic.txt)
- ▸ [word-stats.txt](https://cs.pomona.edu/classes/cs51a/examples/Lecture9/word-stats.txt)
- ▶ [numbers.txt](https://cs.pomona.edu/classes/cs51a/examples/Lecture9/numbers.txt)

#### Homework

▸ Assignment 4 (ongoing)